# **BARRAGEM MELANCIA**

**MÓDULO II – ESTUDOS BÁSICOS, ANTEPROJETOS E AVALIAÇÕES VOLUME I – ESTUDOS BÁSICOS TOMO 3 – ESTUDOS CARTOGRÁFICOS COBERTURA AEROFOTOGRAMÉTRICA E ELABORAÇÃO DE CARTA PLANIALTIMÉTRICA**

**RELATÓRIO TÉCNICO**

EDITADO EM MARÇO DE 2006

# ÍNDICE

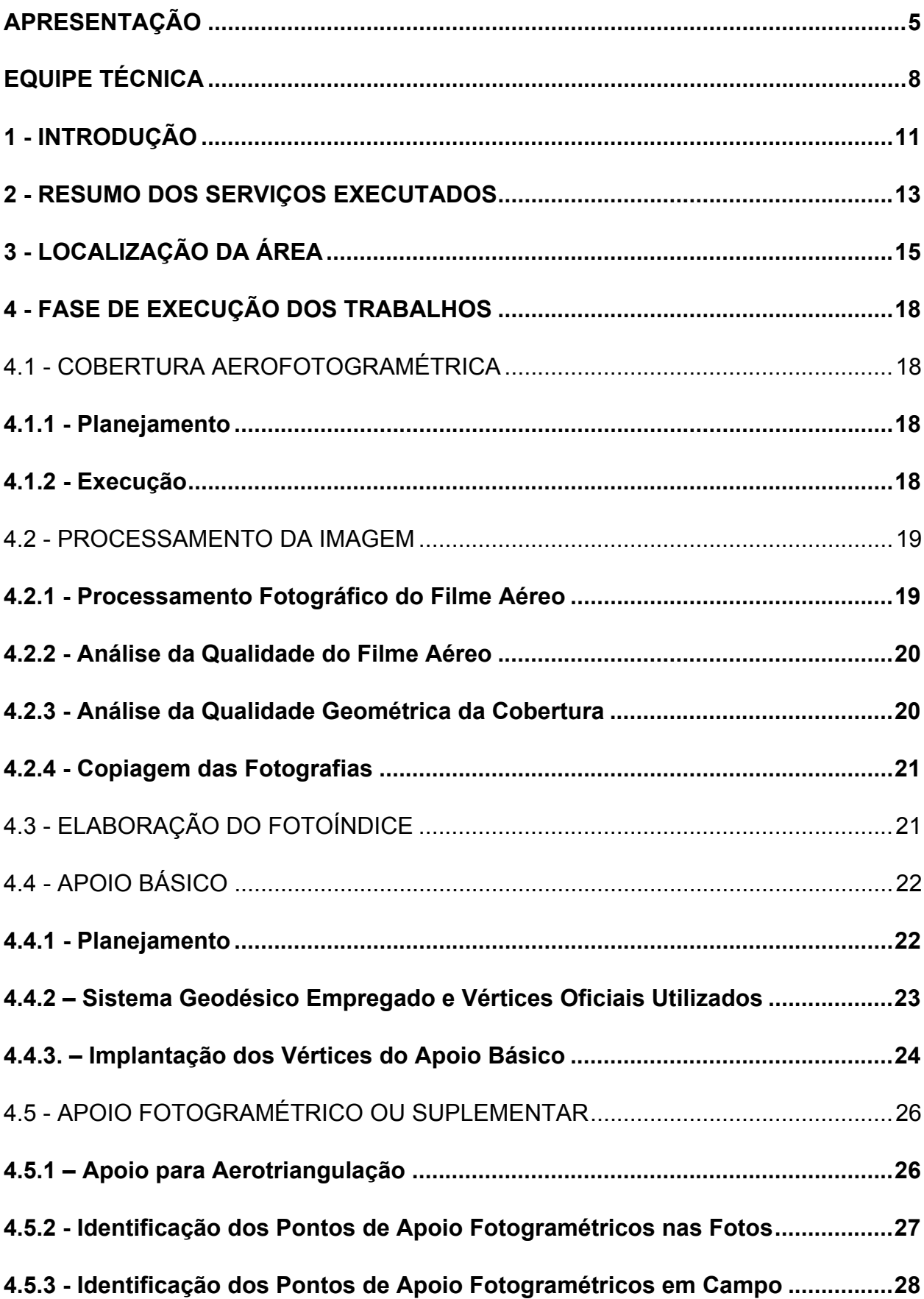

# **ÍNDICE**

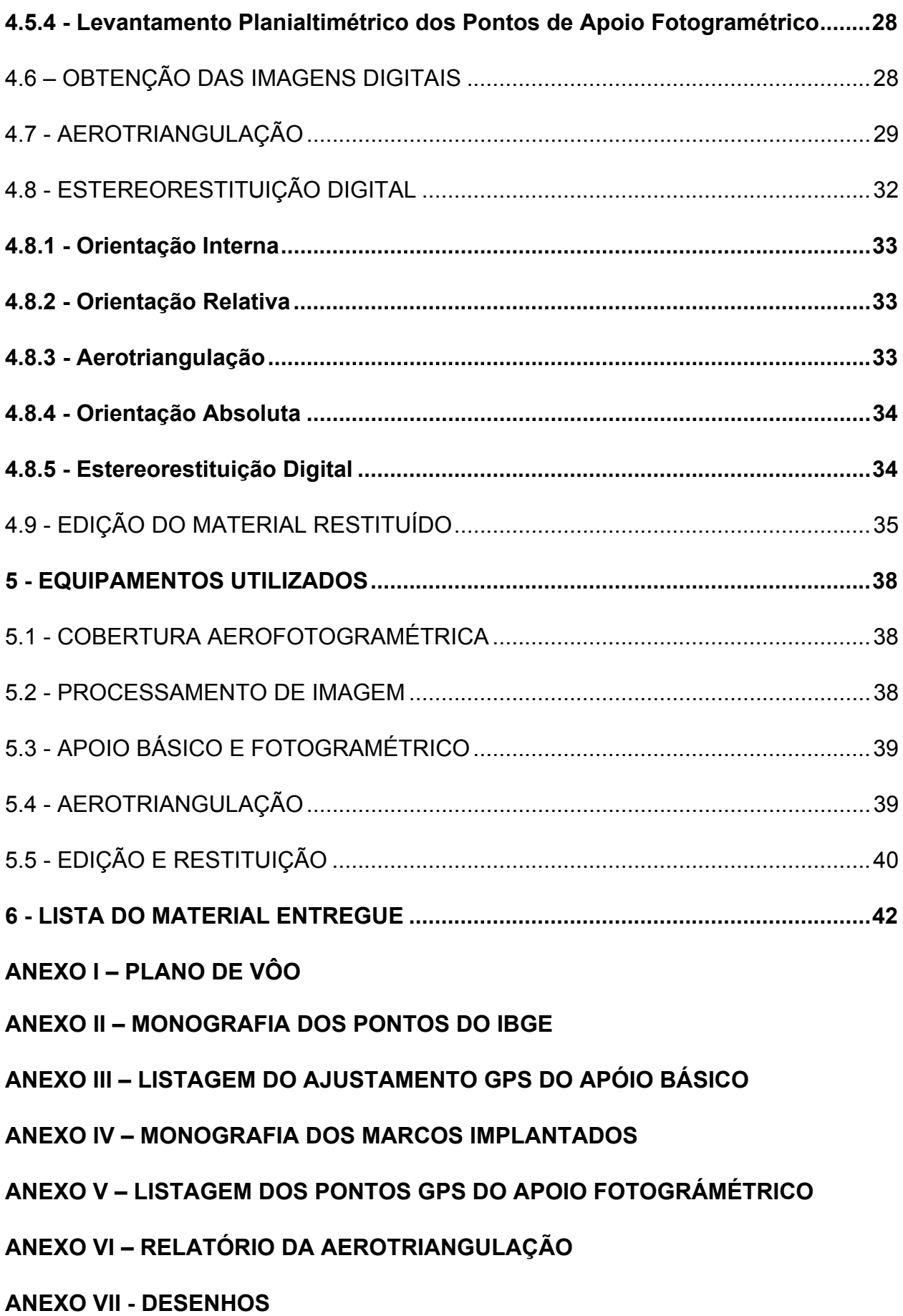

# **APRESENTAÇÃO**

# **APRESENTAÇÃO**

O consórcio KL - Serviços de Engenharia S/S Ltda, MABE – Infra-Estrutura e Serviços Ltda e ENERCONSULT S/A, no âmbito do contrato Nº11/PROGERIRH/CE/SRH/2003 do Programa de Gerenciamento e Integração dos Recursos Hídricos do Estado do Ceará – PROGERIRH tem por finalidade a Elaboração dos Estudos de Viabilidades Técnicas, Ambientais, Econômicas, Eias - Rimas, Projetos Executivos, Levantamentos Cadastrais e Planos de Reassentamentos de Populações, Manuais de Operação e Manutenção e Avaliação Financeira e Econômica referentes às Barragens: Mamoeiro, Riacho do Meio, Melancia, Jucá e Jatobá e Adutoras de Antonina do Norte, Granjeiro, Croatá e Ipueiras.

Os estudos desenvolvidos, em atendimento aos Termos de Referência, são constituídos por atividades multidisciplinares que permitem a elaboração de relatórios específicos organizados em Módulos, Volumes e Tomos. As partes e tomos que compõem o acervo do contrato são apresentados na seqüência:

Módulo I: Estudos de Alternativas de Localização das Barragens e Adutoras

VOLUME I: Estudo de Alternativas e Opções para a Localização dos Eixos Barráveis e Adutoras

#### **Módulo II: Estudos Básicos, Anteprojetos e Avaliações**

#### **VOLUME I: Estudos Básicos**

TOMO 1 – Relatório Geral

TOMO 2 – Estudos Hidrológicos

#### **TOMO 3 – Estudos Cartográficos**

- TOMO 4 Estudos Geológicos e Geotécnicos
- TOMO 5 Estudos Pedológicos
- VOLUME II: Anteprojetos
- TOMO 1 Relatório de Concepção Geral
- TOMO 1A Desenhos e Plantas

TOMO 1B – Memoria de Calculo

#### VOLUME III: Avaliações Financeiras e Econômicas

TOMO 1 – Relatório de Avaliações Financeira e Econômica

Módulo III: Estudos dos Impactos no Meio Ambiente (EIA/RIMA)

VOLUME I: EIA

VOLUME II: RIMA

Módulo IV: Detalhamento do Projeto Executivo das Barragens

VOLUME I: Detalhamento do Projeto Executivo

- TOMO 1 Memorial Descritivo do Projeto
- TOMO 2 Desenhos do Projeto
- TOMO 3 Memória de Cálculo
- TOMO 4 Especificações Técnicas
- TOMO 5 Quantitativos e Orçamentos
- TOMO 6 Síntese

Módulo V: Levantamento Cadastral e Plano de Reassentamento

VOLUME I: Levantamento Cadastral

- TOMO 1 Relatório Geral
- TOMO 2 Laudos Individuais de Avaliação
- TOMO 3 Levantamentos Topográficos
- VOLUME II: Plano de Reassentamento
- TOMO 1 Relatório Final do Reassentamento
- Módulo VI: Projeto Executivo das Adutoras
- VOLUME I: Estudos Básicos
- TOMO 1 Levantamentos Topográficos
- TOMO 2 Investigações Geotécnicas
- VOLUME II: Anteprojeto

VOLUME III: Detalhamento do Projeto Executivo

TOMO 1 – Memorial Descritivo

TOMO 2 – Memória de Cálculo

TOMO 3 – Quantitativos e Orçamentos

TOMO 4 – Especificações Técnicas e Normas de Medições

Módulo VII: Elaboração dos Manuais de Operação e Manutenção

VOLUME I: Manuais de Operação e Manutenção

O presente relatório que trata da **Barragem Melancia**, aqui nomeado como Volume I – Estudos Básicos, Tomo 3 – Estudos Cartográficos (Cobertura Aerofotogramétrica e Elaboração de Carta Planialtimétrica), é parte integrante do Módulo II – Estudos Básicos, Anteprojetos e Avaliações.

# **EQUIPE TÉCNICA**

# **COORDENAÇÃO GERAL**

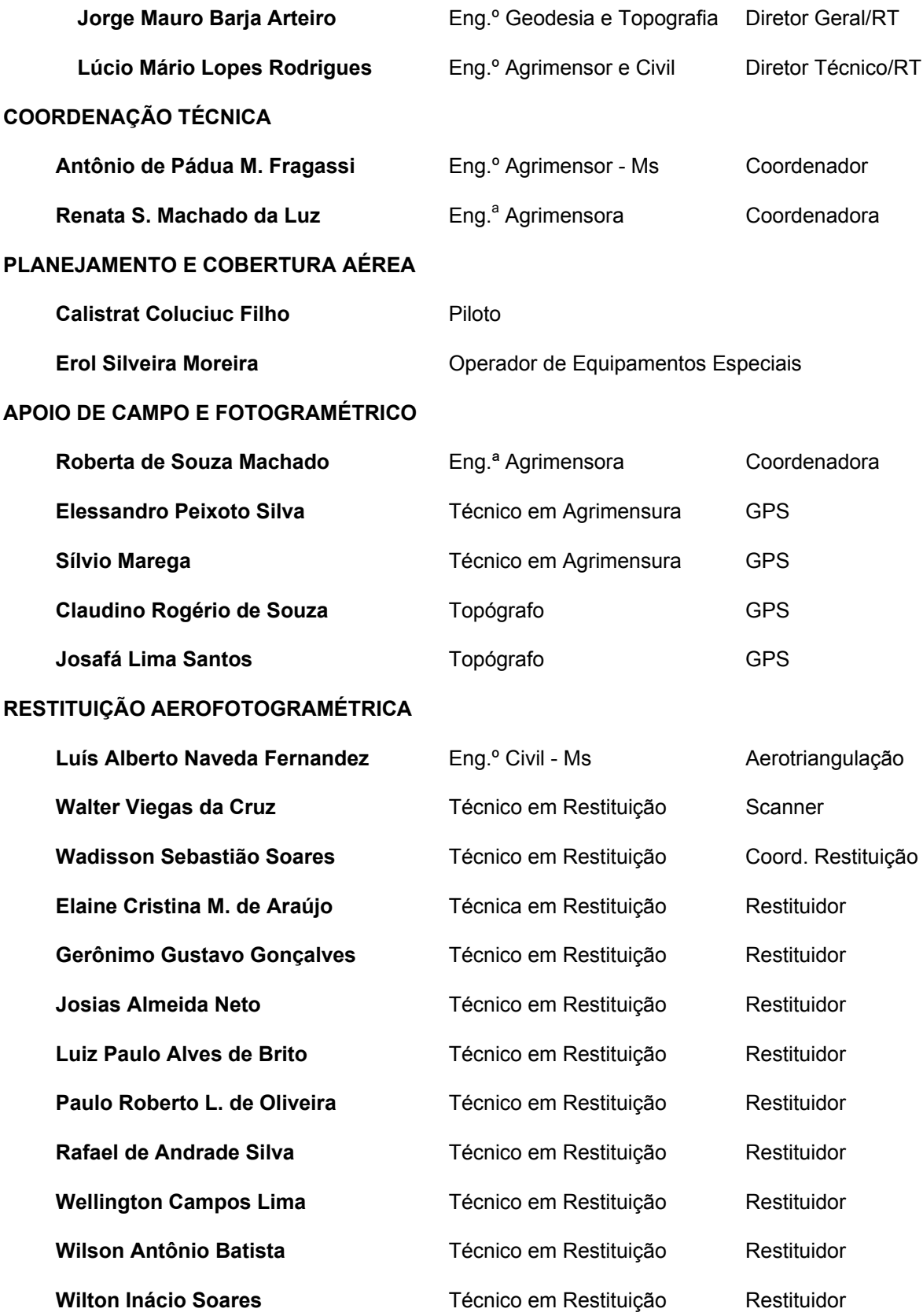

# **EDIÇÃO CARTOGRÁFICA**

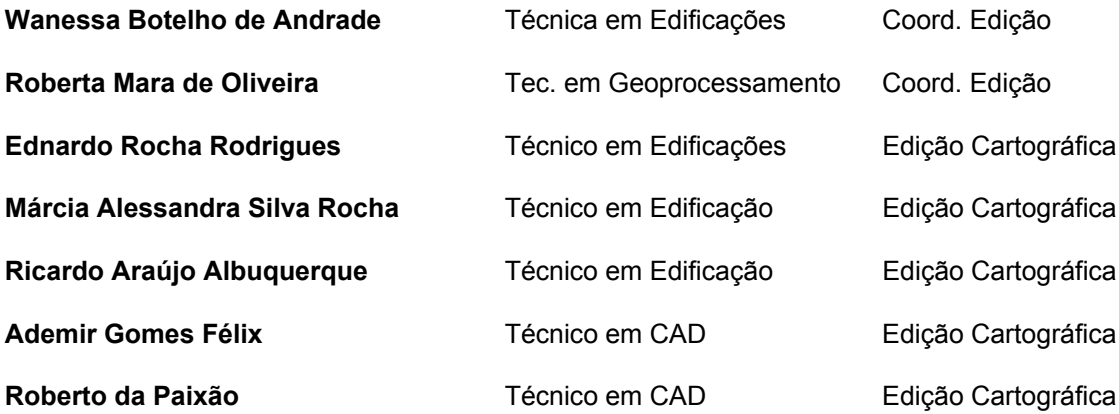

# 1 - INTRODUÇÃO

## **1 - INTRODUÇÃO**

O presente relatório descreve de forma sintética e objetiva os serviços desenvolvidos para o levantamento aerofotogramétrico e geração de produtos cartográficos executados na área do barramento de Melancia, no município de São Luís do Curu/CE, em cumprimento ao contrato de prestação de serviços entre o consórcio constituído pelas empresas KL – Serviços de Engenharia S/S Ltda, MABE – Infra-Estrutura e Serviços Ltda e ENERCONSULT S/A e a TOPOCART Topografia e Engenharia S/C - Aerolevantamentos.

Nesse relatório serão descritos todos os passos para execução dos serviços, desde o planejamento do recobrimento aerofotogramétrico até a plotagem final das cartas topográficas, inclusive com citação dos instrumentos utilizados e do material final entregue.

# 2 - RESUMO DOS SERVIÇOS EXECUTADOS

# **2 - RESUMO DOS SERVIÇOS EXECUTADOS**

Barramento Melancia / CE

Serviços:

- Cobertura aerofotogramétrica de uma área de 85,43 km², na escala de 1:15.000;
- Implantação do apoio básico com 2 marcos de concreto;
- Apoio fotogramétrico de 85,43 km² voado com levantamento de 14 HV;
- Aerotriangulação de 13 modelos, perfazendo uma área de 85,43 km² ;
- Restituição estereofotogramétrica digital de uma área de 23,57 km² na escala de 1:5.000;
- Confecção e edição final de 9 plantas topográficas na escala de 1:5.000, perfazendo um total de 23,57 km² de edição cartográfica.

# 3 – LOCALIZAÇÃO DA ÁREA

# **3 - LOCALIZAÇÃO DA ÁREA**

A área atingida pelo recobrimento aéreo está localizada no município de São Luís do Curu/CE, enquadrada geograficamente de acordo com as seguintes coordenadas, e conforme indicado na figura 3.1 a seguir:

- $\blacksquare$  3°40' 3°45' S;
- 39º08' 39º14' WGr.

**Entra mapa de localização**

# 4 - FASE DE EXECUÇÃO DOS TRABALHOS

# **4 - FASE DE EXECUÇÃO DOS TRABALHOS**

## 4.1 - COBERTURA AEROFOTOGRAMÉTRICA

### **4.1.1 - Planejamento**

Anteriormente à cobertura aérea, foram elaborados planos de vôos gráfico e analítico.

A elaboração do plano de vôo gráfico originou-se a partir do material cartográfico fornecido pelo cliente e checado pelas cartas do mapeamento sistemático brasileiro na escala 1:100.000 (MI 0683). Com base nesse material foram plotadas as faixas de vôo ao longo do polígono de restituição definido, conforme mostrado no plano de vôo no **Anexo I**.

No plano de vôo gráfico, constam as seguintes informações:

- Indicação do número da faixa;
- Indicação, nas entradas e saídas de faixa, das coordenadas geográficas;
- Indicação em todas as faixas, dos centros de projeção de cada fotografia, a fim de facilitar a identificação quando houvesse necessidade de revôo.

No plano de vôo analítico constam todos os dados referentes às operações aéreas, tais como:

- escala de vôo, altura e altitude de vôo, superposição lateral e longitudinal, tempo de exposição, quantidade de filme aéreo, coordenadas geográficas de entrada e saída das faixas, aeroporto base e de emergência, distância focal, velocidade média da aeronave, número da autorização do Ministério da Defesa, etc.

## **4.1.2 - Execução**

A cobertura aerofotogramétrica na escala de 1:15.000, foi executada com recobrindo longitudinalmente em 60% e lateralmente em 30%.

Para a tomada das fotografias foi utilizada aeronave SENECA II de fabricação EMBRAER, modelo 810 C, Matrícula de identificação PT-EUR, e uma câmara métrica RMK A 15/23 com distância focal calibrada de 153,350 mm, com quadro de exposição 23 cm x 23 cm e luneta de navegação óptica.

O filme aéreo utilizado foi do tipo colorido, Kodak Double-X Aerographic Film

2405 (Estar Base), de dimensões 240 mm x 76 mm.

Durante a execução do recobrimento aéreo foram observados todos os critérios necessários para a sua realização, tais como:

- O ângulo de rotação horizontal (deriva) entre exposições consecutivas, deve ser mantido o menor possível, sendo admitido como tolerância máxima para uma foto isolada de 5% e na média por faixa de 2º;
- Correção do desvio de rumo, de maneira a não ultrapassar 5º (cinco graus sexagesimais) como discrepância máxima entre 2 fotografias;
- Observação do recobrimento lateral e longitudinal projetados com tolerância máxima de variação de ± 5%;
- O ângulo máximo de desvio da vertical do local em relação ao eixo ótico da câmara de 3%;
- A altitude média de vôo:
- Tempo de exposição e velocidade da aeronave, tal que permitisse que o arrastamento da imagem fosse inferior a 0,025 m da escala da fotografia;

Tomada de fotografias aéreas com o Sol a 45º (quarenta e cinco graus sexagesimais) da linha do horizonte, evitando sombras, nuvens fumaça e bruma;

- Tomadas das fotos aéreas realizadas de forma contínua por faixa. Em caso de interrupção, a retomada da execução deverá garantir uma superposição mínima de dois modelos fotográficos;
- A altura do vôo mantida de forma que não haja uma variação superior a 10% em relação à altura planejada.

### 4.2 - PROCESSAMENTO DA IMAGEM

#### **4.2.1 - Processamento Fotográfico do Filme Aéreo**

O processamento do filme aéreo foi executado obedecendo a seguinte seqüência de operações:

- Retirado o magazine da câmera aérea e, numa câmera escura, instalouse o carretel contendo o filme aéreo num conjunto de revelação marca Alan Gordon, modelo B5;
- Numa câmera escura, o conjunto da revelação foi colocado num recipiente com água a 20ºC, onde foi feito um pré-umedecimento que dura cerca de 02 minutos, ou seja, oito ciclos;
- Após pré-umedecimento o filme foi colocado num recipiente com revelador (Kodak, tipo DK-50) a 21ºC, onde foi feita a revelação através da contagem de ciclos ou com duração de 20 minutos por rolo de filme.

Além da contagem dos ciclos foi necessário durante a execução desse processo o acompanhamento do técnico a fim de observar o ponto ideal de revelação do filme aéreo;

- Após a revelação, o filme foi colocado num recipiente para o banho interruptor com uma solução da Kodak, tipo Stop Bath SB-1a, a uma temperatura entre 18º a 24ºC, a interrupção foi feita através da contagem de um ciclo ou 1 minuto;
- Após a fixação, o filme foi levado ao recipiente com água corrente a uma temperatura entre 18º a 24ºC, onde foi lavado durante 30 minutos;
- Secagem em equipamentos específicos para este fim.

#### **4.2.2 - Análise da Qualidade do Filme Aéreo**

Após o processamento fotográfico do filme aéreo, este passou pelo controle de qualidade onde são observados: nitidez da imagem, contraste, densidade, nitidez das marcas fiduciais e dos dados marginais dos instrumentos da câmera aérea.

Para medir a densidade do filme, foi utilizado um densitômetro, marca MacDeth, modelo TR524.

#### **4.2.3 - Análise da Qualidade Geométrica da Cobertura**

Preliminarmente foi confeccionada uma coleção de cópias positivas em papel fotográfico simples para a montagem e análise da cobertura aérea. Este procedimento foi dividido em:

- Montagem das faixas: as fotos foram montadas pela sobreposição de detalhes;
- Verificação do eixo de vôo: os detalhes dos eixos de vôo lançados sobre as cartas, foram localizados nas fotos para a verificação do afastamento do eixo de vôo;
- Verificação da escala: a verificação da escala foi feita através da correspondência de distância entre detalhes retirados do material cartográfico disponível, onde foram traçadas as linhas de vôo, e medidos nas fotografias do recobrimento aéreo.

Resultados obtidos:

- Quanto ao eixo de vôo

Observou-se que neste aspecto o trabalho atingiu 100% das faixas exatamente na linha de vôo traçada anteriormente no plano de vôo gráfico, depois de ser utilizada na programação dos receptores de navegação GPS com a inserção das coordenadas geográficas para melhor controle de altitude da aeronave.

- Quanto à escala de vôo

Foram retiradas de cada faixa, no plano de vôo gráfico, as cotas mais elevadas e as menos elevadas da região a ser fotografada, o que no final desta operação gerou uma cota média entre as faixas de vôo.

Este processo de análise geométrica da cobertura aérea, permite observar os sequintes resultados:

- Recobrimento longitudinal;
- Deriva:
- Inclinação do eixo ótico;
- Qualidade da imagem;
- Ausência de nuvens ou névoas;
- Registro do Altímetro:
- Legibilidade das marcas fiduciais e dos instrumentos.

Após a verificação o filme aéreo foi liberado para inserção dos dados marginais nas fotografias os quais obedeceram às seguintes inscrições:

- Número de faixa e número da fotografia;
- Escala de vôo:
- Altura de vôo;
- Nome do Projeto;
- Nome dos Executores, e
- Data da execução do recobrimento.

#### **4.2.4 - Copiagem das Fotografias**

A copiagem das fotografias foi feita em papel resinado da marca FUJI Cristal Color Aerofotográfico. As cópias apresentam-se uniformes em cor e densidade, isentas de impurezas e manchas decorrentes de produtos químicos e manipulação quando do processamento.

Apresentam um grau de contraste que permite que todos os detalhes nos originais negativos, sejam claramente percebidos. O conjunto das fotos aéreas que compõem toda a área recoberta estão apresentadas em anexo separado deste volume.

## 4.3 - ELABORAÇÃO DO FOTOÍNDICE

Para elaboração do fotoíndice fez-se necessária à digitalização do filme aéreo, o

qual sofreu tratamento digital para equalizar as imagens.

O fotoíndice foi confeccionado pela justaposição das imagens, em software gráfico, mantendo-se sem recorte e com o canto superior esquerdo sempre desobstruído.

O fotoíndice foi editado em papel formato 460 x 460 mm, articulado em múltiplo de 230 x 230 mm, na escala de 1:60.000, apresentado em anexo separado deste volume.

## 4.4 - APOIO BÁSICO

#### **4.4.1 - Planejamento**

Anteriormente aos trabalhos de campo foi realizado um meticuloso planejamento das atividades a fim de proporcionar um rendimento satisfatório, com grau de precisões adequados aos trabalhos em questão, com a seguinte seqüência de atividades:

- Consulta ao IBGE sobre a existência de RN, Vértices Planimétricos e/ou SAT´s da rede fundamental, bem como ao cliente sobre a existência de marcos na região;
- Localização preliminar em carta dos pontos existentes, a fim de verificar a densidade da rede e planejar uma possível complementação com pontos de apoio adicionais;
- Seleção dos equipamentos e instrumental de campo, além da equipe técnica de campo, necessários a execução dos levantamentos, bem como da equipe de escritório;
- Planejamento do apoio fotogramétrico com marcação dos HV's nas fotos aéreas.

A etapa do planejamento do apoio básico teve como objetivo escolher as melhores alternativas referentes à utilização dos vértices e RN do IBGE, e implantação da rede de apoio básico, uma vez que a referida rede será definitiva e servirá de referência cartográfica para todo e qualquer levantamento topográfico executado posteriormente além de servir de base para o transporte de coordenadas para os pontos de apoio fotogramétrico.

Partindo-se das monografias fornecidas pelo IBGE, foi feito o reconhecimento dos pontos existentes, de forma a possibilitar uma densidade mínima de RN e SAT a serem utilizados para o apoio básico. Para isso, uma equipe percorreu a região de interesse e identificou as RN e vértices existentes e verificou as condições gerais de acessibilidade, tempo de percurso e necessidade de apoio logístico. Tal atividade possibilitou um perfeito planejamento na etapa de rastreamento.

# **4.4.2 – Sistema Geodésico Empregado e Vértices Oficiais Utilizados**

Os pontos do apoio básico e suplementar devem possuir coordenadas planimétricas e altimétricas determinadas de acordo com o Sistema Geodésico Brasileiro. O referencial altimétrico do IBGE coincide com a superfície equipotencial que contêm o nível médio dos mares, definidos pelas observações maregráficas tomadas na baía de Imbituba-SC. Já o referencial planimétrico adotado é o SAD-69, pois este é oficialmente adotado como Sistema de Referência para trabalhos geodésicos e cartográficos em território brasileiro desde 1979. Para definição deste sistema são utilizados os seguintes parâmetros:

- Superfície de referência: Elipsóide Internacional de 1967 (UGG167);
- Semi-eixo maior =  $6.378.160$  metros;
- Achatamento =  $1/298,25$ ;
- **Ponto Datum: Vértice Chuá;**
- Coordenadas Geodésicas:
- **Latitude: 19° 45' 41,6527";**
- Longitude: 48° 06' 04,0639";
- Azimute (Chuá Uberaba);
- Altitude ortométrica: 763,28.

Após o reconhecimento dos pontos existentes, optou-se pela utilização dos vértices planialtimétricos **RN 1850X – SAT 92176** e **RN 1851E – SAT 92174**. Nesse caso os dois pontos SAT coincidem fisicamente com as duas RN, ou seja, os SAT são as próprias RN. Um resumo dos dados desses pontos geodésicos é apresentado a seguir, sendo que os dados completos encontram-se no **Anexo II**:

Pontos Planimétricos (SAT)

## **SAT 92176**

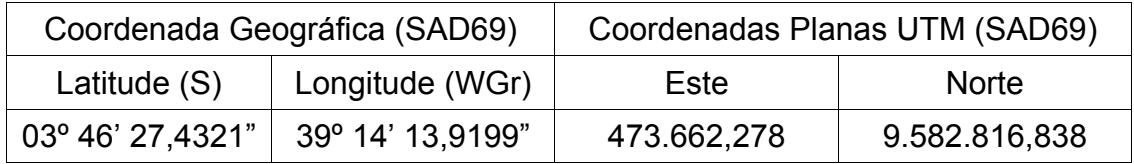

### **SAT 92174**

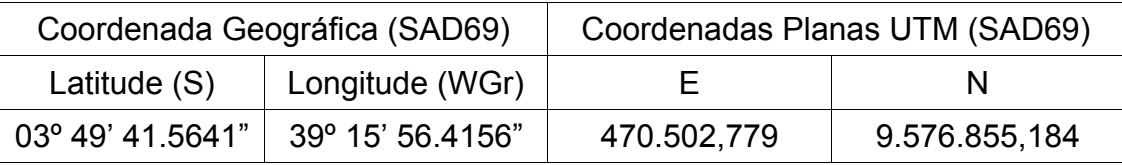

Pontos Altimétricos (RN)

#### **RN 1850X – Altitude: 85,6522 metros**

#### **RN 1851E – Altitude: 63,0538 metros**

#### **4.4.3. – Implantação dos Vértices do Apoio Básico**

A Rede de Apoio Básico consiste em um conjunto de pontos geodésicos, implantados em locais seguros e estrategicamente distribuídos de forma a apoiar toda a área.

#### *Reconhecimento, Identificação e Monumentação*

Na fase de reconhecimento, identificação e monumentação para a implantação dos vértices do apoio básico escolheram-se dentro da área em estudo, locais que atendessem critérios tais como: fácil acesso, segurança do vértice implantado e horizonte livre para o rastreio.

Por se tratar de um projeto de barragem optou-se por implantar dois marcos de concreto nas proximidades do eixo de barramento, onde deverão ser concentratadas as obras, em ambas as margens do rio e em altitudes acima da área de alagamento.

A monumentação foi feita por marcos de concreto da forma tronco piramidal, medindo 0,12x0, 15x0, 50 m, e em seu topo foi cravado uma chapa metálica com as identificações do ponto. A figura 1 mostra um exemplo dos marcos implantados.

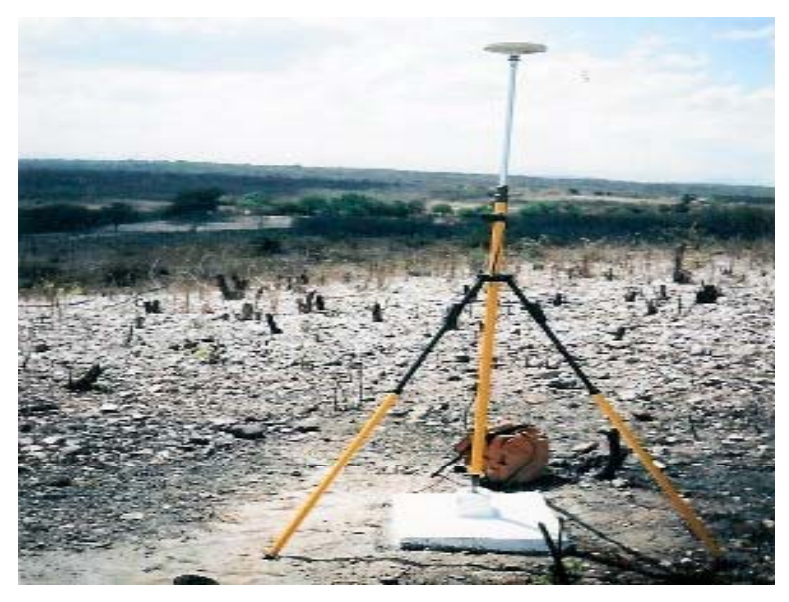

*Figura 1: Foto do marco ME-01.*

# *Levantamento Planialtimétrico*

O levantamento planimétrico e altimétrico foi feito pela tecnologia GPS e consiste no transporte de coordenadas geodésicas planimétricas (latitude e longitude) e altitude ortométrica, para os dois pontos que compõem o apoio básico. Todos os transportes foram feitos a partir dos SAT e RN do IBGE já descritos.

## *Rastreamento GPS*

Todos os vértices da rede de apoio básico implantados foram ocupados por GPS geodésico, de dupla freqüência L1/L2, com tempo de rastreio mínimo para resolução das equações de ambigüidades, possibilitando o cálculo das coordenadas geodésicas desses pontos. Foram utilizados para este transporte dois receptores GPS, que formaram vetores que ligam os pontos de coordenadas conhecidas (IBGE) com os pontos da rede de apoio básico.

## *Processamento dos Dados*

Após as operações de campo, os dados coletados pelos receptores foram transmitidos, via porta serial, ao Note Book de campo onde se executou todo o processamento de acordo com a seqüência descrita a seguir.

O Processamento dos dados observados foi feito no software Ashtec Solutions, versão 2.04, para resolução das equações de determinação das ambigüidades de cada satélite captado, cálculo dos vetores e obtenção das coordenadas geodésicas dos marcos rastreados, com seus respectivos erros.

Após o processamento foi ajustada toda a rede de vetores formando uma figura única com todos os pontos, e impressa uma listagem com os dados gerais referentes ao ajustamento, conforme consta no **Anexo III.**

Posteriormente foram elaboradas as monografias dos marcos implantados com a identificação do marco, dados de coordenadas geodésicas e planas UTM, altitude ortométrica, descrição das características do marco, itinerário, croquis de localização e foto do local, além de dados gerais, como nome da cidade, data, empresas contratante e executora, etc. As monografias são apresentadas no **Anexo IV**. O Quadro a seguir resume os dados dos vértices implantados.

#### *Quadro Resumo dos Dados do Apoio Básico*

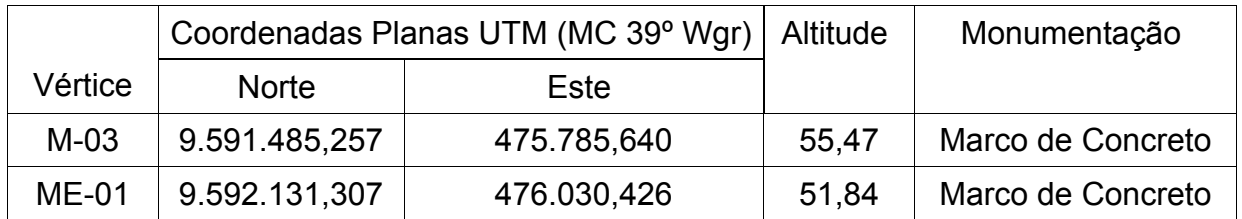

### 4.5 - APOIO FOTOGRAMÉTRICO OU SUPLEMENTAR

Os pontos de apoio fotogramétrico ou suplementar são aqueles destinados a apoiar os modelos estereoscópios. A quantidade de pontos de apoio fotogramétrico por modelo, depende do tipo de apoio fotogramétrico a ser utilizado, ou seja, pode ser destinado para aerotriangulação, ou apoio Par a Par. A escolha entre um e outro depende, principalmente, da extensão da cobertura aérea e da geometria do bloco recoberto. No caso particular, por se tratar de um levantamento de um bloco regular composto por faixas aproximadamente do mesmo comprimento, optou-se pelo apoio para a aerotriangulação

#### **4.5.1 – Apoio para Aerotriangulação**

O apoio destinado a aerotriangulação depende de fatores tais como: escala do vôo, escala de restituição, eqüidistância vertical e precisão de leitura do operador no sistema fotogramétrico utilizado. A quantidade de base (distância entre dois centros consecutivos) que os pontos planimétricos e altimétricos podem estar espaçados segue normatização da DGS, a qual utiliza as equações deduzidas por H. M. Karara, a saber:

a) Obtenção do espaçamento do apoio planimétrico

$$
n = 0.047 \sqrt{\frac{25000 \cdot DC}{DF}}
$$

onde:

n: espaçamento do apoio planimétrico;

DC: denominador da escala da carta;

DF: denominador da escala da foto.

a) Obtenção do espaçamento do apoio altimétrico

$$
\mu_{H} = \frac{\mu_0 \cdot Z^2}{B \cdot f} \cdot (2.304 - 0.506N + 0.250N^2)
$$

onde:

**N**: espaçamento do apoio altimétrico;

**Z**: altura de vôo (m);

**B**: aerobase (m);

**f**: distância focal (mm);

µ**0**: precisão de leitura (mm). Adota-se 0.01 mm;

1.66 0.5 *EQ*  $\mu_{H} = \frac{0.5 \cdot EQ}{1.66}$ , onde EQ é a eqüidistância vertical em m.

Para a escala de vôo de 1:15.000, com restituição 1:5.000 e eqüidistância final das curvas de 1 m (interpolada), tem-se os seguintes resultados:

- n = 3 bases (espaçamentos dos vértices no apoio planimétrico);
- N = 1 base (espaçamentos dos vértices no apoio altimétrico).

Neste caso, como o apoio fotogramétrico foi feito por GPS os pontos planimétricos (H) coincidem com os pontos altimétricos (V), sendo denominados HV. Assim adotou-se pelo espaçamento único dos pontos HV de 3 bases ao longo da faixa e 1 base entre faixas, para garantir a precisão requerida.

#### **4.5.2 - Identificação dos Pontos de Apoio Fotogramétricos nas Fotos**

O planejamento do apoio suplementar foi efetuado sobre as fotografias aéreas com o auxílio de estereoscópio.

Foram escolhidas e assinaladas as posições aproximadas dos pontos necessários ao apoio fotogramétrico de tal forma que pudesse apoiar toda a área rocoberta. Na escolha destes pontos foram levados em consideração fatores como: afastamento de encostas, regiões de Von Grüber, locais acessíveis e pontos bem caracterizados (cruzamento de estradas, quinas de cerca, quinas de muro, manchas de vegetação bem definidas, etc).

No total foram planejados 14 pontos HV para serem identificados e levantados em campo.

#### **4.5.3 - Identificação dos Pontos de Apoio Fotogramétricos em Campo**

Com as fotografias contendo as posições dos pontos assinalados, as equipes de campo visitaram cada um deles, analisando as possibilidades de rastreamento e identificação inequívoca de cada ponto nas fotos. Uma vez definida a localização, deixava-se uma estaca de madeira para materialização ou marcava-se a mesma com tinta para a etapa de levantamento por GPS.

Para auxiliar a identificação dos pontos de apoio quando da leitura dos mesmos nos modelos estereoscópios, elaborou-se um croqui elucidativo de maneira a não haver dúvidas na identificação dos mesmos.

#### **4.5.4 - Levantamento Planialtimétrico dos Pontos de Apoio Fotogramétrico**

O levantamento planialtimétrico consiste no transporte de coordenadas geodésicas (e por conseqüência planas UTM) e de altitudes para os pontos de apoio suplementar.

Para isso, os pontos de apoio suplementar foram ocupados por GPS geodésico, com tempo de rastreio mínimo para resolução das equações de ambigüidades, possibilitando o cálculo das coordenadas geodésicas desses pontos. Assim, estacionou-se um receptor GPS em um dos vértices da rede de apoio básico, e os demais receptores disponíveis nos pontos de apoio fotogramétrico.

O processamento do rastreamento foi feito no software Ashtec Solutions, versão 2.04. Após o processamento as coordenadas foram transformadas para planas UTM e as altitudes geométricas em ortométricas referidas ao datum de Imbituba - SC. As coordenadas e precisões obtidas nos HV's encontram-se no **Anexo V**.

#### 4.6 – OBTENÇÃO DAS IMAGENS DIGITAIS

Para fazer uso de estações de restituição digital, é necessário que as imagens analógicas, provenientes da etapa de cobertura aérea, sejam transformadas em imagens digitais. A imagem digital, elemento fundamental para a restituição digital, são obtidas por processo de digitalização utilizando-se de equipamentos especiais, denominados *Scanners*. Geralmente, para trabalhos de fotogrametria, o *Scanner* deve possuir particularidades especiais para garantir a qualidade do produto final, ou seja, a carta topográfica. Os *Scanners* destinados à fotogrametria devem garantir a estabilidade geométrica e radiométrica da imagem, bem como devem garantir a resolução real, a qual, para trabalhos fotogramétricos, deve ser superior a 28 µm. Para efetuar a transformação Analógica/Digital (A/D), a TOPOCART dispõe de um *Scanner* fotogramétrico da Vexcel, modelo Ultra Scan 5000, com resolução real de até 5 µm.

Para efetuar a transformação A/D, foram digitalizadas, por faixa, três imagens: uma no inicio, meio e fim. A primeira imagem foi tratada com ferramentas de processamento do próprio programa do *scanner*. Nesta etapa foram determinadas as curvas das componentes RGB e da curva de Cinza. Os parâmetros encontrados foram armazenados num arquivo tipo PAR, e os mesmos foram aplicados às imagens do meio e fim da faixa. O operador comparou, visualmente, as três imagens digitalizadas e efetuou correções sobre os parâmetros até que as três imagens apresentassem, em termos de cores, o mesmo tom. Essa operação garantiu que as imagens de uma mesma faixa fossem digitalizadas com um mesmo padrão de cores.

Determinado o parâmetro de digitalização, para a faixa, passou-se a converter as imagens analógicas para digital. O processo se repetiu para as demais faixas de vôo.

Na mudança de digitalização de uma faixa para outra, foi necessário comparar uma imagem de uma faixa com outra da faixa justaposta, e controlar as cores para que entre faixas não ocorressem mudanças bruscas de tons.

Para este trabalho, as imagens digitais foram adquiridas a uma resolução de 20 µm ou 1210 dpi, correspondente a 30 cm na escala da foto.

#### 4.7 - AEROTRIANGULAÇÃO

Aerotriangulação é uma técnica fotogramétrica para a determinação de coordenadas de pontos, num referencial específico, e envolve, basicamente, duas etapas: planejamento e leitura/processamento. O planejamento da aerotriangulação consiste na determinação, *a priori*, de pontos, sobre uma coleção de fotografias, para leitura posterior em equipamento aerotriangulador, ou estação digital.

A aerotriangulação tem como principal objetivo a obtenção de coordenadas precisas, planas e altimétricas, para os pontos necessários à orientação absoluta dos modelos fotogramétricos, a partir de poucos pontos de controle, levantados em campo.

O planejamento serve para informar ao operador onde o mesmo deverá escolher e ler o ponto num dado modelo.

Sobre o conjunto de fotos restantes do planejamento do apoio fotogramétrico, foram determinados os pontos de aerotriangulação. Ou seja, foram escolhidos locais específicos nos modelos fotogramétricos, de modo a estabelecer uma malha de pontos virtuais, não implantados em campo, suficientemente densa, para permitir a orientação absoluta dos modelos, e a subseqüente restituição, e/ou elaboração de ortofotos. Geralmente, esses pontos, por razões de ordem geométrica, estão situados em áreas no entorno do modelo, nas regiões denominadas de Grübber.

Normalmente, são planejados seis pontos de aerotriangulação para cada modelo, além de dois pontos auxiliares, para a ligação com a faixa lateral à faixa considerada. Pontos especiais, como nível de água de rios e de lagos, também foram programados, para posterior leitura.

Os arquivos STE, correspondentes a cada modelo, devidamente orientados, foram carregados no software fotogramétrico Au3Win. Com auxílio das fotos, contendo o planejamento dos pontos de aerotriangulação, o operador, em visão estereoscópica, escolheu um detalhe visível na região predeterminada e inseriu, no arquivo STE, um ponto de aerotriangulação. Este ponto recebeu um número, ou nome, estipulado no planejamento. Os pontos do apoio fotogramétrico também foram identificados. Para tal, o operador utilizou-se de um croqui proveniente da etapa de apoio de campo, que indica a posição exata na fotografia, onde o ponto foi levantado. Identificado o detalhe no modelo estereoscópico, criou-se um ponto no arquivo STE, cujo número/nome correspondeu ao especificado no apoio de campo.

Os modelos STE, contendo os pontos aerotriangulados e os pontos do apoio fotogramétrico, foram exportados para um formato ascii, contendo, basicamente, as leituras, em sistema de máquina, daqueles pontos, bem como as coordenadas, em sistema de máquina, dos centros perspectivos. Cada modelo STE possui um sistema de coordenadas de máquina independente.

Os arquivos ascii, ou simplesmente arquivo tipo ASC, foram importados posteriormente por um software de processamento de aerotriangulação, que ajustou e atribuiu coordenadas aos pontos aerotriangulados. A TOPOCART, para este projeto, utilizou o programa de aerotriangulação CAT-M, desenvolvido pelo Engenheiro Civil e Analista de Sistemas, Luiz Alberto Naveda Fernandez.

A aerotriangulação foi executada em um único bloco. O relatório completo do ajuste da aerotriangulação do bloco se encontra no **Anexo VI**. A seguir tem-se o resumo do ajuste de aerotriangulação.

#### **Estatística do Ajuste da Aerotriangulação**

 NUM. P. APOIO HOR. : 14 / 15 NUM. P. APOIO VER.: 14 / 15 NUM. P. FOTOGRAMÉT. : 112 / 178 NUM. DE MODELOS: 13 NUM. DE ITERACOES: 2 AJUSTE PLANI-ALTIMIÉTRICO: PARA O BLOCO HORIZONTAL: OBSERVAÇÕES = 280. INCÓGNITAS = 184. REDUNDÂNCIAS = 96. PARA O BLOCO VERTICAL : OBSERVAÇÕES = 176. INCÓGNITAS = 123. REDUNDÂNCIAS = 53.

ERRO MÉDIO QUADRÁTICO:

PONTOS FOTOGRAMÉTRICOS:

 EMQ PF X = .237 NUM.OBS X = 126. SOM.PES X = 124.0870 EMQ PF Y = .294 NUM.OBS Y = 126. SOM.PES Y = 124.0870 EMQ PF Z = .263 NUM.OBS Z = 126. SOM.PES Z = 123.5471 EMQ PF  $XYZ = .460$  CENTROS DE PROJEÇÃO: EMQ CP  $X = .490$  NUM.OBS  $X = 12$ . SOM.PES  $X = 11.9207$  EMQ CP Y = 1.251 NUM.OBS Y = 12. SOM.PES Y = 11.9207 EMQ CP Z = .195 NUM.OBS Z = 12. SOM.PES Z = 11.8852 EMQ CP  $XYZ = 1.358$ 

PONTOS DE APOIO NO MODELO:

EMQ PA  $X = 170$  NUM.OBS  $X = 22$ . SOM.PES  $X = 21.9183$  EMQ PA Y = .240 NUM.OBS Y = 22. SOM.PES Y = 21.9183 EMQ PA  $Z = 144$  NUM.OBS  $Z = 22$ . SOM.PES  $Z = 22.1157$ EMQ PA  $XY = .295$  PONTOS DE APOIO COM CJ.NUM : 1 EMQ PA  $X = 238$  NUM.OBS  $X = 14$ . SOM.PES  $X = 13.7973$  EMQ PA Y = .265 NUM.OBS Y = 14. SOM.PES Y = 13.7973 EMQ PA  $Z = 119$  NUM.OBS  $Z = 14$ . SOM.PES  $Z = 13.8050$ EMQ PA  $XY = .356$  PONTOS DE APOIO COM CJ.NUM: 1 E 3 EMQ PA  $X = 238$  NUM.OBS  $X = 14$ . SOM.PES  $X = 13.7973$  EMQ PA Y = .265 NUM.OBS Y = 14. SOM.PES Y = 13.7973 EMQ PA  $Z = 119$  NUM.OBS  $Z = 14$ . SOM.PES  $Z = 13.8050$ EMQ PA  $XY = .356$  DESVIO PADRÃO :  $PI ANIMFTRIA = 450$ 

ALTIMETRIA = .504

#### 4.8 - ESTEREORESTITUIÇÃO DIGITAL

A restituição das feições de interesse foi executada por meio de sistema digital, utilizando o Software Au3Win. As imagens foram adquiridas por meio de digitalização do filme, utilizando um *scanner* fotogramétrico. Para tal, o filme foi digitalizado com uma resolução de 20 µm e armazenado em DVD para uso posterior.

O processo de restituição digital no Au3Win segue os seguintes passos:

1 - Orientação Interna;

2 - Orientação Relativa;

3 - Aerotriangulação;

4 - Orientação Absoluta; e

5 - Estereorestituição Digital.

# **4.8.1 - Orientação Interna**

A orientação interna no Au3Win se dá pela criação dos arquivos tipo blk. Estes arquivos são criados para abranger um conjunto de imagens, podendo representar um bloco ou uma faixa. Neste projeto, por questões de organização, os arquivos tipo blk foram criados para conter uma faixa por vez em cada bloco. Assim, por exemplo, uma faixa que abrangesse mais de um bloco, era subdividida em partes correspondente a cada bloco, e um blk específico era criado.

A estrutura blk, de um modo geral, armazena os dados da câmara (distância focal, coordenadas das marcas fiduciais, etc), caminho das imagens e coordenas de imagem para as respectivas marcas fiduciais. A leitura das marcas fiduciais no sistema de imagem obedeceu o critério de 15 µm. Desvios tanto em x como em y superiores a tal valor, solicitava uma nova releitura daquela marca fiducial. A obtenção destes dados no Au3Win caracteriza a etapa de orientação interna.

# **4.8.2 - Orientação Relativa**

Após a orientação interna das imagens e criação do blk, efetua-se a criação do modelo estéreo, ou simplesmente, a criação dos arquivos tipo ste. Na criação do ste, são informadas as imagens que geram o modelo estereoscópico. Estas informações são obtidas a partir do blk criado, e consequentemente, todas as informações da imagem contida no blk são transferidas para o ste.

Uma vez criado o modelo digital, o operador efetuava a etapa de orientação relativa. Nesta fase, são escolhidos 6 pontos nas regiões de Grubber, os quais serviam para eliminar a paralaxe do modelo e consequentemente orientar relativamente o modelo. Durante esta etapa foi estabelecido o critério de 5 µm como tolerância de desvio.

# **4.8.3 - Aerotriangulação**

O modelo contendo orientação relativa, passa para a fase de aerotriangulação. Nesta etapa, o operador selecionava no modelo os pontos programados na etapa de planejamento da aerotriangulação. O modelo aerotriangulado era exportado para um arquivo ascii (tipo asc) onde estão contidas as coordenadas de modelo dos centros de

projeção de cada imagem, bem como as coordenadas de modelo dos pontos aerotriangulados e dos pontos de campo levantados. O conjunto de arquivos tipo asc correspondente a um bloco foram então reunidos em um único arquivo que é o elemento base para o ajuste de aerotriangulação comentado em relatórios anteriores. Uma vez ajustado o bloco, o sistema emitia um relatório contendo o nome dos pontos, tanto de campo como de aerotriangulação, com as coordenadas Norte, Este e Altitude (E, N e h) calculadas após o ajuste.

#### **4.8.4 - Orientação Absoluta**

A etapa de orientação absoluta no Au3Win corresponde à importação do arquivo de pontos fornecidos pelo ajuste na etapa de aerotriangulação. Uma vez importados os pontos faz-se a análise dos resíduos dos mesmos. Adotou-se 35 µm, na escala da foto, tanto em altimetria como em planimetria, como limite para rejeitar ou não um ponto na orientação absoluta.

#### **4.8.5 - Estereorestituição Digital**

A estereorestituição digital no Au3Win requer uma montagem de arquivos de *Layers*, ou simplesmente arquivo tipo tag. Na montagem dos níveis de projeto ou níveis de informação adotou-se a normatização da TOPOCART.

Foram restituídos todos os detalhes planimétricos de interesse existentes na área tais como cercas, linhas elétricas, edificações, estradas, limites de vegetações, etc., e altimétricos que são as curvas de nível e pontos cotados nas regiões de singularidade.

A altimetria, em especial as curvas de nível, na restituição digital no Au3Win, é obtida de forma indireta utilizando o conceito de *breaklines*. Neste sistema, o operador traça linhas nos principais acidentes topográficos do terreno, tais como talvegues, divisores de água, espigões, etc. que moldam o relevo e por meio de interpolação, as curvas de nível são obtidas. As linhas de quebra foram traçadas de tal forma que se pudesse obter eqüidistância vertical final interpoladas de 1 m.

A restituição das entidades planimétricas e altimétricas obedeceram ao limite estabelecido de acordo com as necessidades do projeto, basicamente estabelecido pela cota máxima de inundação acrescido da área de influência.

Para isso foi estabelecido uma altura de 30 m a partir do NA no eixo de barramento, o que resultou numa altitude de 62 m.

Ao finalizar a restituição de um modelo, o mesmo era encaminhado para a revisão. Nesse processo de revisão eram checados os dados planimétricos e altimétricos. A partir do arquivo ste correspondente a área do bloco, passava-se a gerar as curvas de nível.

Com a planimetria checada e a altimetria gerada, o modelo ste era exportado em temas para dxf. Normalmente exporta-se um arquivo contendo as curvas de nível e outro contendo o restante das feições restituídas. Os arquivos eram importados no Autocad 2000 gerando um arquivo geral.

#### 4.9 - EDIÇÃO DO MATERIAL RESTITUÍDO

A edição de arquivos aerofotogramétricos se divide basicamente em três importantes etapas: pré-edição, edição propriamente dita e correção.

A pré-edição é a etapa de preparação dos dados necessários para a etapa de edição. Essa etapa consiste, basicamente, das seguintes atividades: criação da articulação de folhas; criação da malha ou grade de coordenadas; obtenção dos dados marginais; montagem do carimbo ou BBL; preparação dos arquivos para edição; integração dos arquivos DXF proveniente da restituição e corte das folhas. A articulação de folhas foi executada seguindo um quadrículado UTM. A criação da articulação foi executada em programa próprio, no qual foram determinadas as malhas UTM, coordenadas geográficas dos cantos das folhas, cálculo do k e convergência meridiana. Os demais dados do carimbo foram obtidos por consulta às cartas do IBGE.

A edição consiste basicamente em correções do material digital gerado na restituição, articulação, corte e montagem das folhas parciais. Foram criadas, 9 plantas na escala de 1:5.000. Os dados provenientes da restituição, após sofrerem algumas manipulações, foram reunidos em um único arquivo. Fazendo-se uso de ferramentas especiais do Autocad 2000, efetuou-se as correções na base digital a fim de eliminar as pequenas inconsistências provenientes da restituição. O arquivo geral tratado sofreu o processo de particionamento em arquivos menores, denominados de plantas parciais.

Aos arquivos parciais foram inseridos a biblioteca e os respectivos dados marginais, tais como: nome da folha, articulação da folha, convergência meridiana, coeficiente de deformação, etc.

A etapa de correção consiste na identificação de erros por um revisor e o respectivo tratamento pelos cadistas. Os arquivos correspondentes às folhas do projeto foram plotados para primeira verificação. O revisor efetuou a análise dos dados vetoriais e executou as devidas notificações nas folhas para posterior correção. As folhas, após a análise do revisor, foram encaminhadas para a edição, onde foram efetuadas as devidas correções sugeridas pelo revisor. As folhas, após a primeira revisão, foram então plotadas, e sobre estas, executaram-se as análises das correções da primeira etapa. O revisor efetuou as devidas anotações e as folhas foram encaminhadas, novamente, para a equipe de edição.

Dependendo da análise do revisor, os modelos participantes de cada folha retornavam, novamente, para restituição, a fim de se corrigir as inconsistências. Neste ponto, o processo se repetia até que as folhas fossem aprovadas pelo revisor e, consequentemente, encaminhadas para plotagem final.

# 5 - EQUIPAMENTOS UTILIZADOS

# **5 - EQUIPAMENTOS UTILIZADOS**

### 5.1 - COBERTURA AEROFOTOGRAMÉTRICA

Equipamentos:

- 1 (uma) aeronave SENECA de fabricação EMBRAER, Matrícula PT-EUR;
- 1 (uma) câmera RMK 15/23 com distância focal calibrada de 153,350 mm, com quadro de exposição 23cm x 23cm;
- 1 (um) receptor GPS de navegação, marca Garmin, modelo GPS 195;
- 1 (um) receptor GPS de navegação, marca Garmin, modelo GPS 100.

Material:

Rolo de filme fotográfico aéreo, marca Kodak Double-X Aerographic Film 2405, Estar Base, com 240 mm x 76 mm.

#### 5.2 - PROCESSAMENTO DE IMAGEM

Produto Químico:

- revelador de filmes aéreos, Kodak DK-50;
- interruptor, Kodak Stop Bath SB-1a;
- fixador, Kodak Rapid Fixer ;
- revelador de fotografias, Kodak Dektol.

Material:

- caixa de papel Aerográfico PX, marca 3M, com dimensão de 24 cm x 26 cm, contendo 100 folhas;
- Papel Aerográfico, grano fino, PE-Grado 2, marca Talbot, com dimensões de 1,00 x 1,03 m.

Equipamentos:

- 1 (um) conjunto de revelação marca Alan Gordon, modelo B5;
- 1 (uma) processadora, marca Glunz & Jensen, modelo 75-B;
- 1 (uma) foto-reprodutora, marca Glunz & Jensen, modelo Multican;
- 1 (uma) copiadora, marca Logtron, modelo MAC-IV;
- 1 (uma) foto-reprodutora, marca Klimsch, modelo Auto200;
- 1 (um) ampliador, marca Screen, modelo Fuji;
- 1 (uma) prensa de contato, marca Papex, de dimensões 2,5 m x 1,2 m;
- 1 (um) densitômetro marca MarcDeth, modelo TR524;
- 1 (uma) guilhotina manual, marca German;
- 1 (uma) traçadora de gráficos (plotter) a jato de tinta, marca Hewlett Packard, modelo Deskjet 650C;
- 1 (uma) impressora a laser, marca Hewlett Packard, modelo LaserJet IV;
- 1 (um) computador de configuração compatível ao padrão IBM-PC, com processador Pentium de 233 Mhz, disco rígido de 1,2 Gbytes, com 32 Mbytes de memória RAM, com o programa de suporte técnico para a confecção das entidades gráficas MaxiCAD, sob a licença de uso da MaxiDATA Ltda.

## 5.3 - APOIO BÁSICO E FOTOGRAMÉTRICO

Equipamentos :

- 4 (quatro) rastreadores GPS geodésicos Zxtreme da Ashtec com portadoras L1/L2 e acessórios;
- 1 (um) rastreadores GPS de navegação modelo etrex summit;
- 1 (um) PC Note Book pentium 266 Mhz com 32 Mb RAM;
- 2 (dois) PC Pentium 750 Mhz com 128 Mb RAM;
- 2 (dois) veículos utilitários;
- Softwares Ashtec Solutions versão 2.04 para processamento dos dados de GPS.

## 5.4 - AEROTRIANGULAÇÃO

Equipamentos e Software:

- 9 (nove) Estações Digitais de trabalho com *software* Au3Win;
- 1 *Software* de processamento de aerotriangulação.

# 5.5 - EDIÇÃO E RESTITUIÇÃO

Equipamentos e Software:

- 9 (nove) Estações Digitais de trabalho com *software* Au3Win;
- 6 (seis) PC Pentium 500 Mhz com 254 Mb RAM com plataforma Gráfica Autocad;
- 1 (um) scanner fotogramétrico;
- 2 (duas) Impressoras Jato de Tinta Colorida HP Deskjet 870C e 1120C A3;
- 1 (um) Plotter A0 Jato de Tinta Colorido HP Designjet 800 OS.

# 6 - LISTA DO MATERIAL ENTREGUE

# **6 - LISTA DO MATERIAL ENTREGUE**

Foram entregues os seguintes materiais:

- 1 (uma) coleção de fotografias coloridas em meio digital CD;
- 1 (uma) cópia do fotoíndice, em formato 460 x 460, escala de 1:60.000, de maneira a mostrar a posição de cada linha de vôo e indicar a relação aproximada de cada fotografia;
- Listagens de ajustamento do rastreamento por GPS e da Aerotriangulação;
- 1 (uma) cópia das monografias dos vértices do apoio básico;
- 1 (uma) coleção das plantas topográficas na escala 1:5.000, contendo a base vetorial (Ver Anexo VII – Desenhos);
- 1 (uma) coleções de fotografias aéreas na escala aproximada de 1:15.000 em papel fotográfico semi-mate, na seguinte estrutura:
	- Faixa 1 Fotos 500 a 505;
	- Faixa 2 Fotos 506 a 511;
	- Faixa 3 Fotos 512 a 517.

ANEXO I - PLANO DE VÔO

**ANEXO II - MONOGRAFIA DOS PONTOS DO IBGE** 

 --------------------------------------------------------------------------- . The contract of the contract of the contract of the contract of the contract of the contract of the contract ! Codigo: 92176 Nome: 92176<br>! Municipio: PENTECOSTE ! Municipio: PENTECOSTE ! Municipio: PENTECOSTE . It is a set of the set of the set of the set of the set of the set of the set of the set of the set of the s !------------------------------DADOS PLANIMETRICOS------------------------------! . The contract of the contract of the contract of the contract of the contract of the contract of the contract ! Latitude : 03 46 27.4321 S UTM(N): 9582816.838 MC: 39 ! ! Longitude: 39 14 13.9199 W UTM(E): 473662.278 Medicao: ABR/1998 ! ! Sigma Lat: 0.025 m Fator Escala: 0.99960000 Ajuste: OUT/1999 ! ! Sigma Lon: 0.081 m Conv.M.Plana: 00 00 56 Datum : SAD-69 ! . The contract of the contract of the contract of the contract of the contract of the contract of the contract !---------------------------DADOS ALTIMETRICOS----------------------------! . The contract of the contract of the contract of the contract of the contract of the contract of the contract ! Altitude : 87.70 m Datum: Imbituba Medicao: ABR/1998 ! Classe : Sat, lite https://www.fatebook.com/en/and/solone-setted: http://www.fatebook.com/en/and/solone-setted: . The contract of the contract of the contract of the contract of the contract of the contract of the contract !---------------------------SITUACAO DOS MARCOS-------------------------------! . The contract of the contract of the contract of the contract of the contract of the contract of the contract ! Ultima Visita: ABR/1998 ! ! Principal : Bom Ref.1/A: ! Azimute : Ref.2/B: ! ! Seg./Prof.: Ref.3/C: ! . The contract of the contract of the contract of the contract of the contract of the contract of the contract !-------------------------------------------------------------------------! . It is a set of the set of the set of the set of the set of the set of the set of the set of the set of the s . The contract of the contract of the contract of the contract of the contract of the contract of the contract ! MEMORIAL DESCRITIVO ! . The contract of the contract of the contract of the contract of the contract of the contract of the contract . The contract of the contract of the contract of the contract of the contract of the contract of the contract ! LOCALIZACAO ! . The contract of the contract of the contract of the contract of the contract of the contract of the contract ! A ESTACAO ESTA LOCALIZADA NO CANTO SUDOESTE DE UM BUEIRO DA RODOVIA ! ! CE-341, E A 3,8 KM A NORDESTE DA BARRAGEM DO ACUDE PENTECOSTE, NA ! CIDADE DE PENTECOSTE/CE. . It is a set of the set of the set of the set of the set of the set of the set of the set of the set of the s ! DESCRICAO ! . The contract of the contract of the contract of the contract of the contract of the contract of the contract ! O MARCO DE CENTRO E UMA CHAPA DO TIPO PADRAO DO IBGE, ESTAMPADA ! ! RN-1850-X. ! . The contract of the contract of the contract of the contract of the contract of the contract of the contract ! ITINERARIO ! . The contract of the contract of the contract of the contract of the contract of the contract of the contract ! PARTE-SE COM ZERO KM DA EXTREMIDADE NORTE DA BARRAGEM DO ACUDE ! ! PENTECOSTE E SEGUE-SE PELA CE-341 EM DIRECAO NORTE. COM 3,8 KM ! CHEGA-SE AO LOCAL DA ESTACAO. . The contract of the contract of the contract of the contract of the contract of the contract of the contract ! OBSERVACAO ! . The contract of the contract of the contract of the contract of the contract of the contract of the contract ! POSSUI ALTITUDE OBTIDA POR NIVELAMENTO GEOMETRICO. ! . The contract of the contract of the contract of the contract of the contract of the contract of the contract . It is a set of the set of the set of the set of the set of the set of the set of the set of the set of the s . The contract of the contract of the contract of the contract of the contract of the contract of the contract !-------------------------------------------------------------------------! !IBGE/DGC/DEGED/BDSGB 08/05/2002 Pag: 1! !Ultimo ajustamento global realizado em set/1996 ! . The contract of the contract of the contract of the contract of the contract of the contract of the contract ---------------------------------------------------------------------------

 --------------------------------------------------------------------------- . The contract of the contract of the contract of the contract of the contract of the contract of the contract ! Codigo: 92174 Nome: 92174 ! ! Municipio: PENTECOSTE UF: CE ! . The contract of the contract of the contract of the contract of the contract of the contract of the contract !---------------------------DADOS PLANIMETRICOS---------------------------! . The contract of the contract of the contract of the contract of the contract of the contract of the contract ! Latitude : 03 49 41.5641 S UTM(N): 9576855.184 MC: 39 ! ! Longitude: 39 15 56.4156 W UTM(E): 470502.779 Medicao: ABR/1998 ! ! Sigma Lat: 0.025 m Fator Escala: 0.99961000 Ajuste: OUT/1999 ! ! Sigma Lon: 0.081 m Conv.M.Plana: 00 01 04 Datum : SAD-69 ! . The contract of the contract of the contract of the contract of the contract of the contract of the contract !-----------------------------DADOS ALTIMETRICOS-------------------------------! . The contract of the contract of the contract of the contract of the contract of the contract of the contract ! Altitude : 64.94 m Datum: Imbituba Medicao: ABR/1998 ! ! Classe : Sat, lite https://www.file.com/solid-community/solid-community/solid-community/solid-community/solid-. The contract of the contract of the contract of the contract of the contract of the contract of the contract !--------------------------SITUACAO DOS MARCOS-------------------------------! . The contract of the contract of the contract of the contract of the contract of the contract of the contract ! Ultima Visita: ABR/1998 ! ! Principal : Bom Ref.1/A: ! Azimute :  $Ref.2/B$ : Seg./Prof.:  $Ref.3/C:$  ! . The contract of the contract of the contract of the contract of the contract of the contract of the contract !-------------------------------------------------------------------------! . The contract of the contract of the contract of the contract of the contract of the contract of the contract . The contract of the contract of the contract of the contract of the contract of the contract of the contract ! MEMORIAL DESCRITIVO ! . The contract of the contract of the contract of the contract of the contract of the contract of the contract **1** If the contract the contract of the contract of the contract of the contract of the contract of the contract of ! LOCALIZACAO ! . The contract of the contract of the contract of the contract of the contract of the contract of the contract ! A ESTACAO ESTA LOCALIZADA A 15 METROS DO EIXO DA CE-341, DEFRONTE O ! ! ENTRONCAMENTO PARA A CIDADE DE PARAMOTI, E A 3,5 KM ALEM DA BARRAGEM ! ! DO ACUDE PENTECOSTE, NA CIDADE DE PENTECOSTE/CE. ! . The contract of the contract of the contract of the contract of the contract of the contract of the contract ! DESCRICAO ! . The contract of the contract of the contract of the contract of the contract of the contract of the contract ! O MARCO DE CENTRO E DE CONCRETO DO TIPO PADRAO DO IBGE, COM UMA CHAPA ! ! ESTAMPADA RN-1851-E. . The contract of the contract of the contract of the contract of the contract of the contract of the contract ! ITINERARIO ! . The contract of the contract of the contract of the contract of the contract of the contract of the contract ! PARTE-SE COM ZERO KM DO MEIO DA BARRAGEM DO ACUDE PENTECOSTE, ! SEGUE-SE EM DIRECAO SUL NA CE-341 E COM 3,5 KM CHEGA-SE AO LOCAL DA ! ! ESTACAO. ! . The contract of the contract of the contract of the contract of the contract of the contract of the contract ! OBSERVACAO ! . The contract of the contract of the contract of the contract of the contract of the contract of the contract ! POSSUI ALTITUDE OBTIDA POR NIVELAMENTO GEOMETRICO. ! **1** If the contract the contract of the contract of the contract of the contract of the contract of the contract of . The contract of the contract of the contract of the contract of the contract of the contract of the contract . The contract of the contract of the contract of the contract of the contract of the contract of the contract !-------------------------------------------------------------------------! !IBGE/DGC/DEGED/BDSGB 08/05/2002 Pag: 1! !Ultimo ajustamento global realizado em set/1996 ! . The contract of the contract of the contract of the contract of the contract of the contract of the contract ---------------------------------------------------------------------------

 ........................................................................... RN: 1850-X Altitude: 85.6522 m Classe: AP Ajust Latitude: -03 46 27 Longitude:-39 14 14 Fonte: SAT Situacao: Bom Ultima visita: 00/ 4/1998 Localizacao: CHAPA CRAVADA NO LADO DIREITO DE UM BUEIRO; 110 M ALEM DE TRES POSTES DE ALTA TENSAO; 8,9 KM ALEM DA PONTE SOBRE O RIACHO MELANCIA. ........................................................................... ........................................................................... UF: CE MUNICIPIO: PENTECOSTE TRECHO: PENTECOSTE - APUIARES (CE-235) RN: 1851-E Altitude: 63.0538 m Classe: AP Ajust Latitude: -03 49 42 Longitude:-39 15 56 Fonte: SAT Situacao: Bom Ultima visita: 00/ 4/1998 Localizacao:

 15 M A DIREITA DO EIXO DA ESTRADA; DEFRONTE AO ENTRONCAMENTO PARA PARAMOTI; 15 M ALEM DA CASA DO SR. ANTONIO TEIXEIRA. ...........................................................................

ANEXO III - LISTAGEM DO AJUSTAMENTO GPS DO APOIO BÁSICO

#### **Site Positions** melancia

**Horizontal Coordinate System:**  $MC39$ -sad69<br>**Height System: Ellips. Ht. Desired Horizontal Accuracy:** 0,030m + 1ppm<br>**Desired Vertical Accuracy:** 0,040m + 2ppm  $Desired Vertical Accuracy:$ **Confidence Level:** 95% Err. **Linear Units of Measure:** Meters

MC39-sad69 **Date:** 12/05/03<br>
Ellips. Ht. **Project file**: melancia.spr<br>
0,030m + 1ppm

Site 95% Fix Position<br>
<u>ID</u> Site Descriptor **18 Container 1958** Fix Position Position Error Status Status **ID** Site Descriptor **Position** Error Status Status 1 **P001** East. 476410,986 0,014 **Adjusted** 9589970,810 0,014 Elev. 49,554 0,018 2 **1850 RN 1850X - SAT 92176** East. 473662,278 0,000 Fixed **Adjusted** Nrth. 9582816,838 0,000 Fixed Elev. 85,652 0,000 Fixed 3 **1851 RN 1851E - SAT 92174** East. 470502,779 0,000 Fixed **Adjusted** Nrth. 9576855,184 0,000 Fixed Elev. 63,054 0,000 Fixed 4 **M003** East. 475785,640 0,011 **Adjusted** Nrth. 9591485,257 0,014 Elev. 55,472 0,019 5 **ME01** East. 476030,426 0,011 **Adjusted** Nrth. 9592131,307 0,014 Elev. 51,842 0,020

**\_\_\_\_\_\_\_\_\_\_\_\_\_\_\_\_\_\_\_\_\_\_\_\_\_\_\_\_\_\_\_\_\_\_\_\_\_\_\_\_\_\_\_\_\_\_\_\_\_\_\_\_\_\_\_\_\_\_\_\_\_\_\_\_\_\_\_\_\_\_\_\_\_\_\_\_\_\_\_\_\_\_\_\_\_\_**

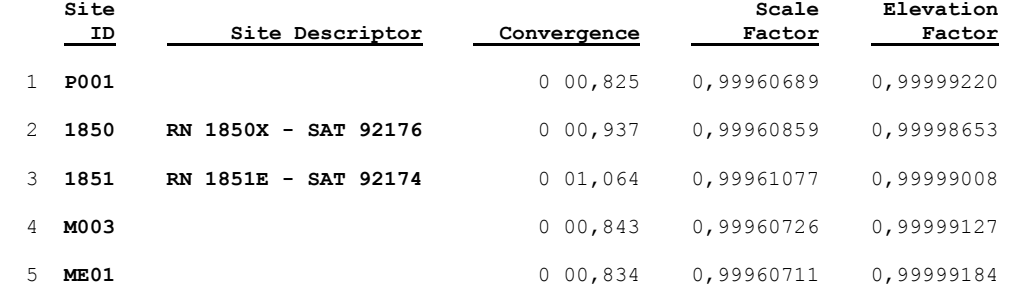

ANEXO IV - MONOGRAFIA DOS MARCOS IMPLANTADOS

ANEXO V - LISTAGEM DOS PONTOS GPS DO APOIO FOTOGRAMÉTRICO

# **Site Positions**

melancia

**\_\_\_\_\_\_\_\_\_\_\_\_\_\_\_\_\_\_\_\_\_\_\_\_\_\_\_\_\_\_\_\_\_\_\_\_\_\_\_\_\_\_\_\_\_\_\_\_\_\_\_\_\_\_\_\_\_\_\_\_\_\_\_\_\_\_\_\_\_\_\_\_\_\_\_\_\_\_\_\_\_\_\_\_\_\_**

**Horizontal Coordinate System:**  $MC39$ -sad69 **Date:** 12/05/03 **Height System: Ellips. Ht. Project file:** melancia.spr **Height System:** Ellips. Ht. **Project file:** melancia.spr **Desired Horizontal Accuracy:** 0,030m + 1ppm **Desired Vertical Accuracy:** 0,040m + 2ppm **Confidence Level:** 95% Err. **Linear Units of Measure:** Meters

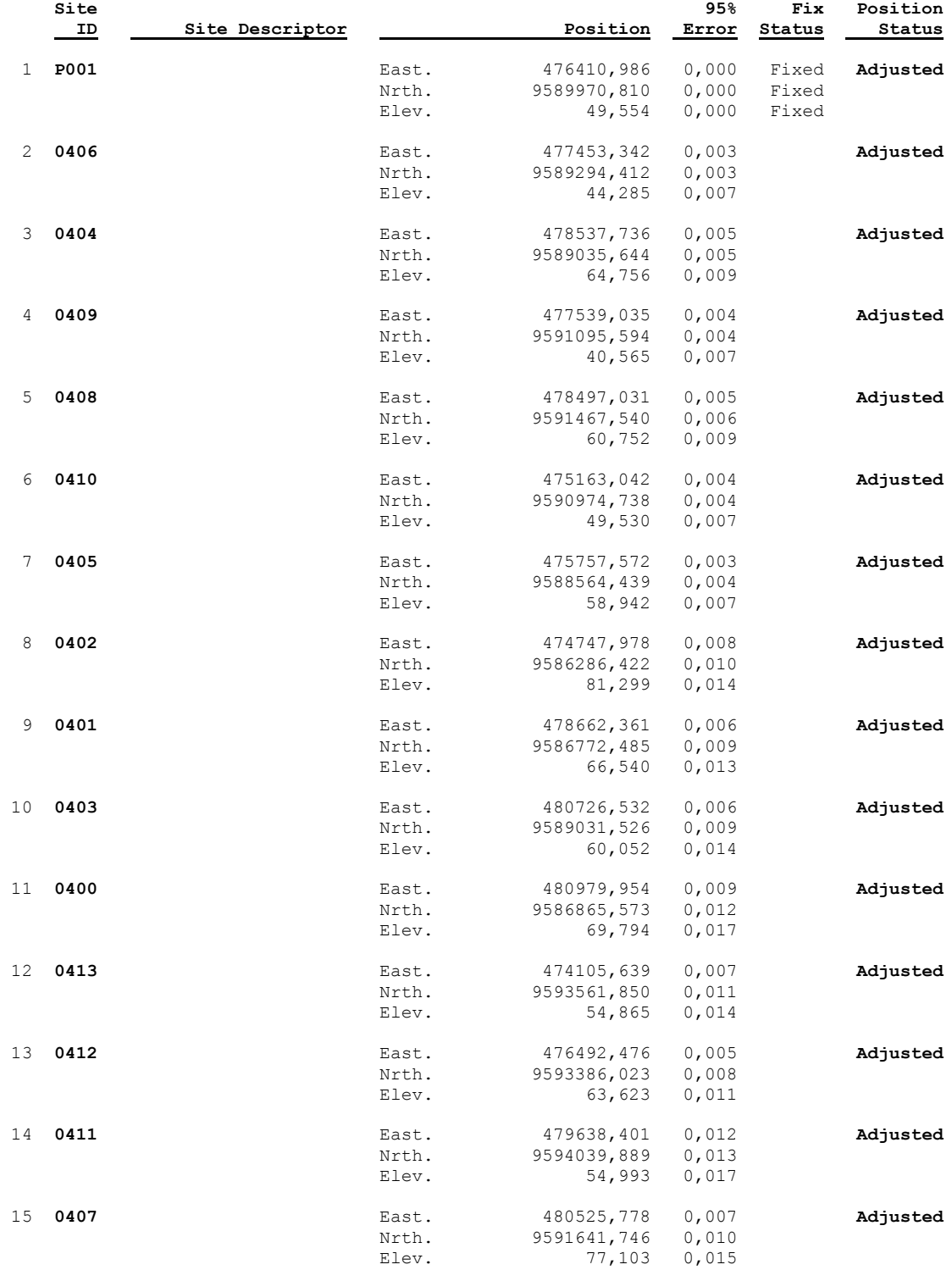

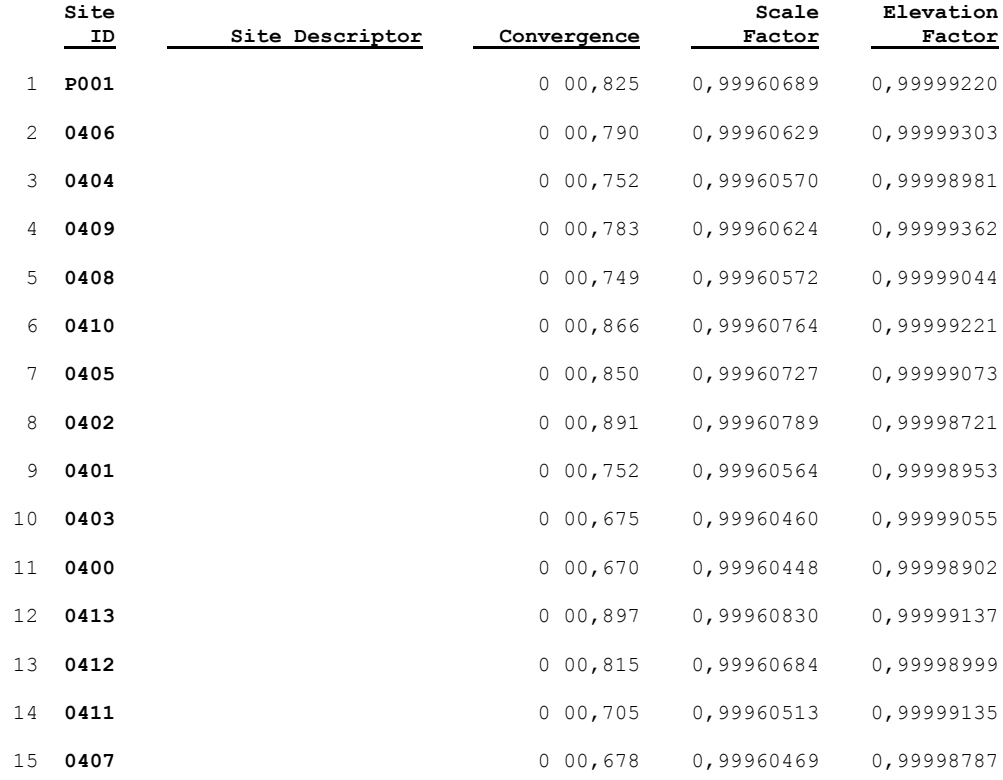

ANEXO VI - RELATÓRIO DA AEROTRIANGULAÇÃO

**ANEXO VII - DESENHOS** 

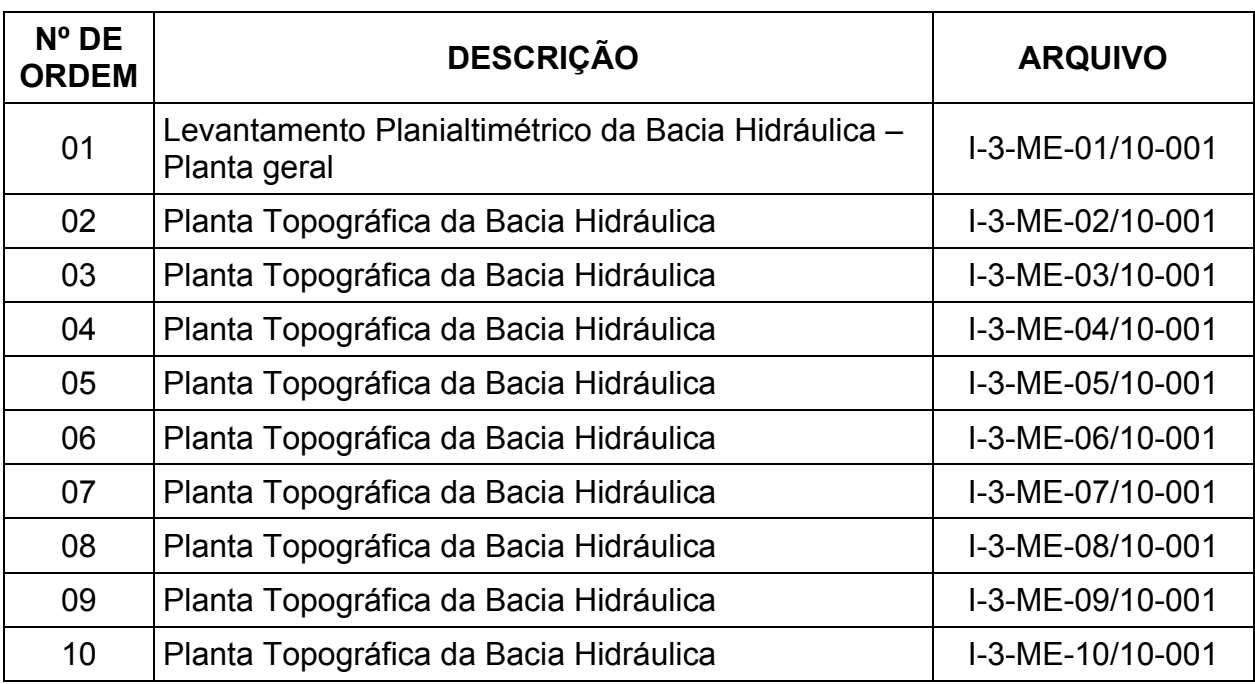

# **RELAÇÃO DE DESENHOS – BARRAGEM MELANCIA**